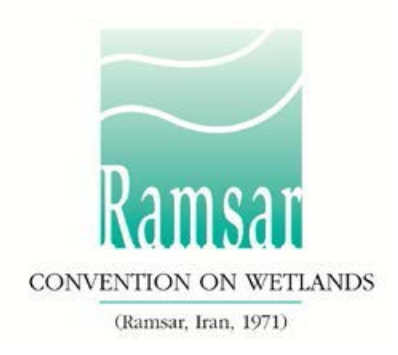

# **Cómo utilizar el formato de la FIR en Word sin conexión a Internet**

## **¿Por qué utilizar un formulario sin conexión a internet?**

Varias Partes Contratantes solicitaron que los compiladores locales pudieran ayudar a completar la Ficha Informativa de Ramsar (FIR) de nuevos sitios Ramsar o actualizaciones sobre sitios. Se pidió que los compiladores pudieran trabajar sin disponer de acceso a Internet ni a la FIR en línea.

La FIR se utiliza para compilar información sobre sitios Ramsar nuevos y actualizados. Hasta 2014 era un formulario en Microsoft Word pero ahora es un formulario en línea en el nuevo Servicio de Información sobre Sitios Ramsar (SISR - rsis.ramsar.org). Se puede consultar una guía sobre cómo utilizar el SISR [aqui.](http://www.ramsar.org/es/documento/c%C3%B3mo-utilizar-el-servicio-de-informaci%C3%B3n-sobre-sitios-ramsar)

Sólo es posible presentar las FIR a la Secretaría de Ramsar a través del SISR en línea. El Coordinador Nacional de la Autoridad Administrativa (AA) es responsable de iniciar el procedimiento de llenar la FIR en línea en el caso de un sitio a ser designado o de actualizar la FIR sobre un sitio existente. Una vez que se ha finalizado el trabajo, el AA también es responsable de remitir la FIR en línea completada al Equipo Regional de la Secretaría. A menudo, el AA da acceso al SISR a otros a otros compiladores de la FIR (CF) para que ayuden a completar el formulario en línea.

El formulario de la FIR en Word sin conexión ayuda al AA y a los CF a obtener datos sin disponer de una conexión a Internet o a solicitar las contribuciones de los diferentes compiladores locales que trabajan sin conexión a Internet, manteniendo al mismo tiempo el control del contenido definitivo que se introducirá en la FIR en línea.

## **¿Cómo funciona el proceso sin conexión?**

Se puede descargar un formulario en blanco [aquí.](http://www.ramsar.org/es/documento/formato-fir-sin-conexion-en-blanco) El compilador que trabaje en línea puede remitirlo al compilador que trabaje sin conexión con instrucciones sobre las secciones que es necesario completar.

En los casos en los que ya exista información en el formulario en línea (por ejemplo, cuando se trate de la actualización de un sitio o los compiladores que trabajen en línea ya hayan introducido información sobre un nuevo sitio), el compilador en línea debería crear un formulario sin conexión (*offline*, en inglés) que contenga esta información utilizando la función "Exportar a Word" en el SISR. Para exportar un formulario a Word con toda la información sobre un sitio existente:

• El compilador en línea debe iniciar sesión en el SISR y seleccionar "Editar" en el menú "Acciones" del sitio.

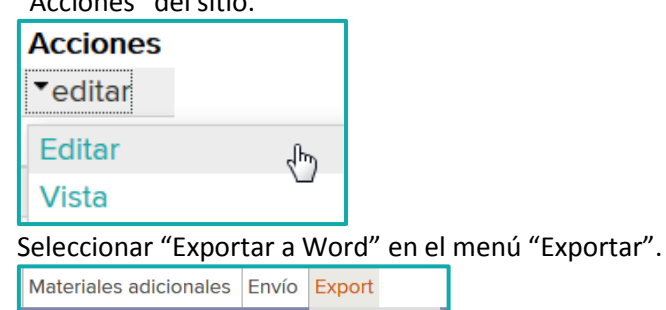

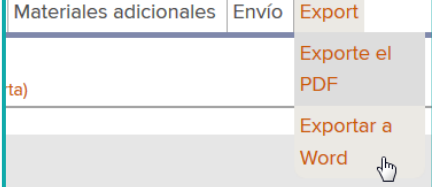

• Y seguir las instrucciones que aparezcan en la pantalla para descargar el formulario en Word.

El formulario en Word (sin conexión) replica la estructura, la numeración y los formatos del formulario en línea. El compilador que trabaja sin conexión añade la información de las secciones solicitadas y remite el formulario al compilador que trabaja en línea, que podrá entonces introducir la información manualmente en el formulario en línea. No es posible importar automáticamente el contenido del formulario en Word en el SISR.

## **Cómo introducir la información**

Para obtener orientaciones sobre cómo completar la FIR, se ruega consultar el Marco estratégico y lineamientos para [el desarrollo futuro de la Lista de Humedales de Importancia Internacional.](http://www.ramsar.org/es/documento/marco-estrategico-y-lineamientos-sisr)

Obsérvese que, aunque el formulario en Microsoft Word es una réplica del formulario en línea actual, los controles automáticos, las restricciones y las limitaciones que existen en el formulario en línea no aparecen en el formulario en Word. Por lo tanto, se facilitan indicaciones en todo el formulario en Word y en las instrucciones que se proporcionan a continuación para permitir una fácil transferencia de la información del formulario en Word al formulario en línea.

Todos los campos marcados con un asterisco (\*) son obligatorios

Los campos marcados con el término "(Actualización") se refieren a los datos y la información necesarios sólo para las actualizaciones de la FIR.

Obsérvese que, en el caso de algunos campos relativos a aspectos de la descripción de las características ecológicas de los sitios, anotados con las siglas "(ECD)", no está previsto que dichos campos se completen como parte de una FIR estándar sino que se utilicen para completar la información con objeto de guardar la coherencia solicitada entre la FIR y el modelo de descripción "completa" de las características ecológicas aprobado en la Resolución X.15 (2008). Si una Parte Contratante dispone de información pertinente para dichos campos (procedente de una descripción de las características ecológicas en formato nacional, por ejemplo), puede incluir información en estos campos adicionales si lo desea.

#### **Campos de texto**

Título *(Este campo está limitado a 2.500 caracteres)*  Lorem ipsum dolor sit amet, consetetur sadipscing elitr, sed diam nonumy eirmod tempor invidunt ut labore et dolore magna aliquyam erat, sed diam voluptua.

Los campos de texto admiten toda clase de datos, tales como letras, números y símbolos. En los casos en los que los campos de texto del formulario en línea tienen limitaciones, el formulario en Word facilita indicaciones sobre estas. Algunas de las indicaciones más comunes son:

- "Este campo está limitado a 2.500 caracteres"
- "La FIR en línea sólo acepta valores numéricos"
- "La FIR en línea sólo acepta direcciones de correo electrónico válidas (p. ej., [ejemplo@mail.com\)](mailto:%20ejemplo@mail.com)"
- "La FIR en línea sólo acepta números de teléfono válidos (p. ej., +1 41 123 45 67)"

Se ruega respetar estrictamente las limitaciones ya que, en caso contrario, es posible que se pierda información al transferirla al formulario en línea.

#### **Casillas**

A. Cambios en los límites del sitio (Actualización) [ ] Sí / [x] No . [ ] Los límites se han delineado con mayor exactitud [ ] Los límites se han ampliado

Las casillas utilizadas en el formulario en Word son caracteres normales de Microsoft Word y no se pueden marcar de la misma forma que las del formulario en línea. Para seleccionar una opción, se ruega insertar una "x" entre los corchetes [x].

#### **Campos con valores predefinidos**

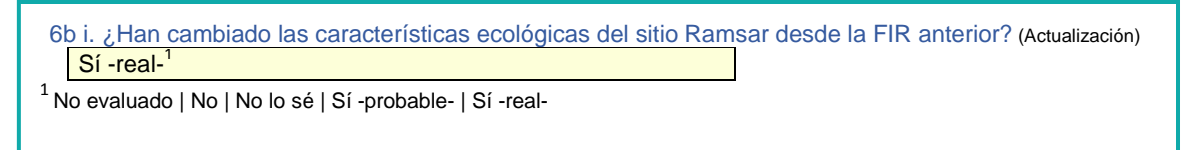

Cuando sólo es posible llenar un campo con un conjunto de valores predefinidos (que corresponden a un menú desplegable en el formulario en línea), se utiliza un pie de página para enumerar las opciones disponibles, separando las opciones con el símbolo "|". Para rellenar el campo basta copiar una opción de la lista y pegarla en el campo.

#### **Tablas**

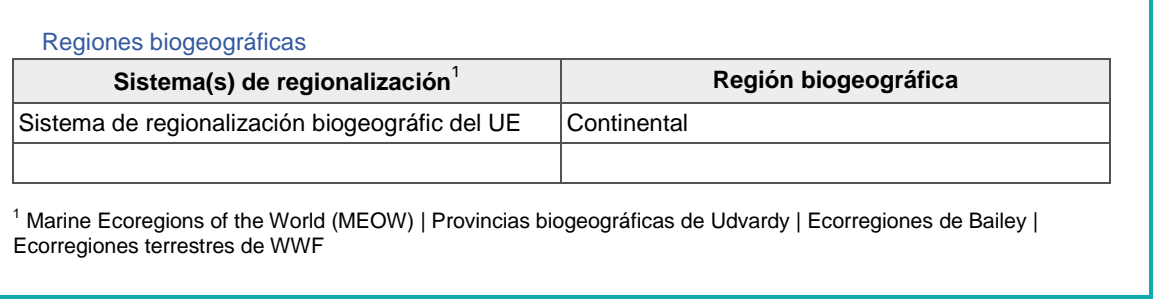

Las tablas utilizadas en este formulario son tablas estándar en Word. Cada tabla contiene una fila vacía al final y se pueden insertar filas adicionales en caso necesario. En los casos en los que una respuesta debe corresponder a un valor predefinido, se utiliza un pie de página para indicar las opciones disponibles (véase, por ejemplo, el pie de página anterior, que muestra campos con valores predefinidos).

### **Tablas sobre especies vegetales y animales (secciones 3.2 y 3.3)**

En el formulario en Word sin conexión se puede introducir el nombre científico de las especies vegetales o animales sin restricciones. Al transferir los datos al formulario en línea, estos se cotejan con la base de datos *Catalogue of Life* [\(www.catalogueoflife.org/\)](http://www.catalogueoflife.org/). Por el momento sólo se aceptan especies incluidas en dicha base de datos.